# Package 'av'

August 14, 2022

<span id="page-0-0"></span>Type Package

Title Working with Audio and Video in R

Version 0.8.0

Description Bindings to 'FFmpeg' <<http://www.ffmpeg.org/>> AV library for working with audio and video in R. Generates high quality video from images or R graphics with custom audio. Also offers high performance tools for reading raw audio, creating 'spectrograms', and converting between countless audio / video formats. This package interfaces directly to the C API and does not require any command line utilities.

License MIT + file LICENSE

URL <https://docs.ropensci.org/av/> (website),

<https://github.com/ropensci/av> (devel)

BugReports <https://github.com/ropensci/av/issues>

Encoding UTF-8

RoxygenNote 7.2.1

**SystemRequirements** FFmpeg  $(>= 3.2)$ ; with at least libx264 and lame (mp3) drivers. Debian/Ubuntu: libavfilter-dev, Fedora/CentOS: ffmpeg-devel (via https://rpmfusion.org), MacOS Homebrew: ffmpeg.

Depends  $R$  ( $>= 3.5$ )

Imports graphics

Config/pkgdown seewave, ggplot2, phonTools, signal, tuneR

Suggests testthat, ps, ggplot2, gapminder

Language en-US

NeedsCompilation yes

Author Jeroen Ooms [aut, cre] (<<https://orcid.org/0000-0002-4035-0289>>)

Maintainer Jeroen Ooms <jeroen@berkeley.edu>

Repository CRAN

Date/Publication 2022-08-13 22:10:02 UTC

# <span id="page-1-0"></span>R topics documented:

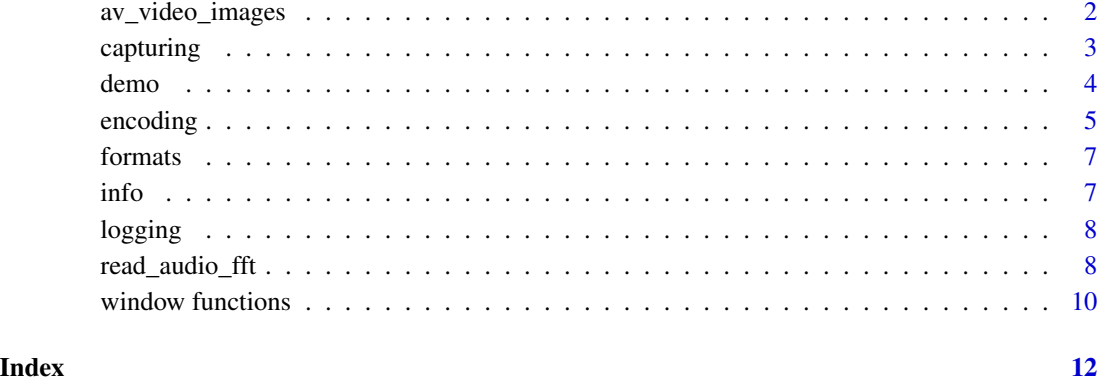

av\_video\_images *Convert video to images*

# Description

Splits a video file in a set of image files. Default image format is jpeg which has good speed and compression. Use format = "png" for losless images.

# Usage

```
av_video_images(video, destdir = tempfile(), format = "jpg", fps = NULL)
```
# Arguments

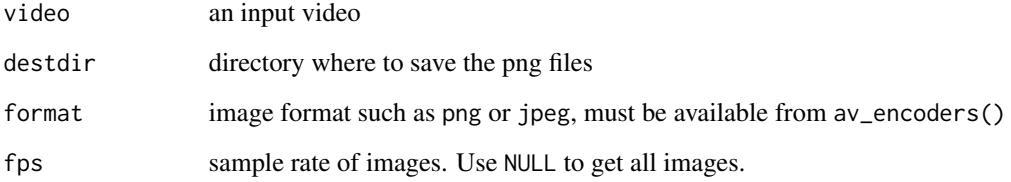

# Details

For large input videos you can set fps to sample only a limited number of images per second. This also works with fractions, for example fps = 0.2 will output one image for every 5 sec of video.

<span id="page-2-2"></span><span id="page-2-0"></span>

# <span id="page-2-1"></span>Description

Runs the expression and captures all plots into a video. The [av\\_spectrogram\\_video](#page-2-1) function is a wrapper that plots data from [read\\_audio\\_fft](#page-7-1) with a moving bar and background audio.

# Usage

```
av_capture_graphics(
  expr,
  output = "output.mp4",
 width = 720,
 height = 480,
  framerate = 1,
  vfilter = "null",
  audio = NULL,
  verbose = TRUE,
  ...
\mathcal{L}av_spectrogram_video(
  audio,
 output = "output.mp4",
  framerate = 25,
  verbose = TRUE,
  ...
)
```
# Arguments

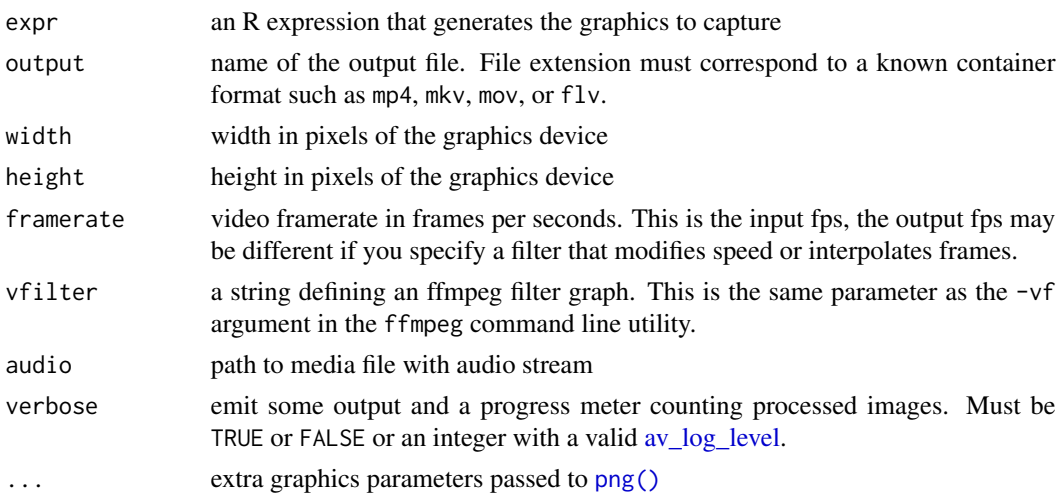

# See Also

Other av: [demo\(](#page-3-1)), [encoding](#page-4-1), [formats](#page-6-1), [info](#page-6-2), [logging](#page-7-3), [read\\_audio\\_fft\(](#page-7-1))

#### Examples

```
library(gapminder)
library(ggplot2)
makeplot <- function(){
  datalist <- split(gapminder, gapminder$year)
  lapply(datalist, function(data){
    p <- ggplot(data, aes(gdpPercap, lifeExp, size = pop, color = continent)) +
    scale_size("population", limits = range(gapminder$pop)) + geom_point() + ylim(20, 90) +
   scale_x_log10(limits = range(gapminder$gdpPercap)) + ggtitle(data$year) + theme_classic()
   print(p)
  })
}
# Play 1 plot per sec, and use an interpolation filter to convert into 10 fps
video_file <- file.path(tempdir(), 'output.mp4')
av_capture_graphics(makeplot(), video_file, 1280, 720, res = 144, vfilter = 'framerate=fps=10')
av::av_media_info(video_file)
# utils::browseURL(video_file)
```
<span id="page-3-1"></span>

demo *Demo Video*

#### Description

Generates random video for testing purposes.

#### Usage

```
av_demo(
  output = "demo.mp4",
 width = 960,
 height = 720,
 framerate = 5,
  verbose = TRUE,
  ...
)
```
# Arguments

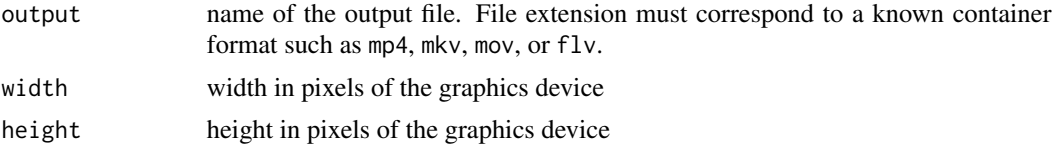

<span id="page-3-0"></span>

#### <span id="page-4-0"></span>encoding 5

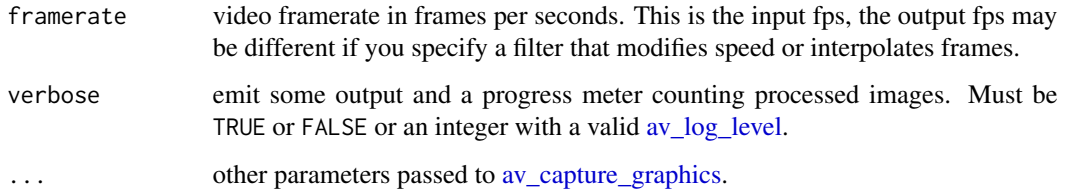

# See Also

Other av: [capturing](#page-2-2), [encoding](#page-4-1), [formats](#page-6-1), [info](#page-6-2), [logging](#page-7-3), [read\\_audio\\_fft\(](#page-7-1))

<span id="page-4-1"></span>encoding *Encode or Convert Audio / Video*

# Description

Encodes a set of images into a video, using custom container format, codec, fps, [video filters,](https://ffmpeg.org/ffmpeg-filters.html#Video-Filters) and audio track. If input contains video files, this effectively combines and converts them to the specified output format.

#### Usage

```
av_encode_video(
  input,
  output = "output.mp4",
  framerate = 24,
  vfilter = "null",
  codec = NULL,audio = NULL,
  verbose = TRUE
\mathcal{E}av\_video\_convert(video, output = "output.mp4", verbose = TRUE)av_audio_convert(
  audio,
  output = "output.mp3",
  format = NULL,channels = NULL,
  sample_rate = NULL,
  start_time = NULL,
  total_time = NULL,
  verbose = TRUE
)
```
#### <span id="page-5-0"></span>Arguments

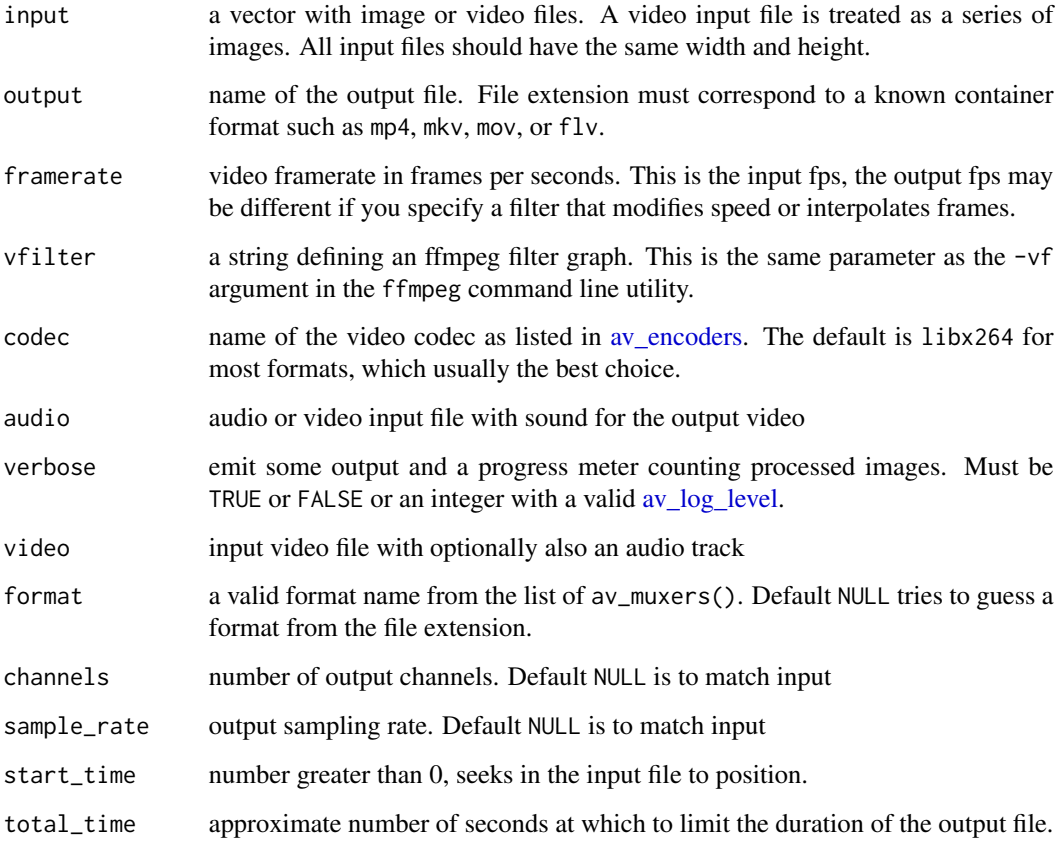

# Details

The target container format is automatically determined from the file extension of the output file, for example mp4, mkv, mov, or flv. Most systems also support gif output, but the compression~quality for gif is quite bad. The [gifski](https://cran.r-project.org/package=gifski) package is better suited for generating animated gif files.

It is recommended to use let ffmpeg choose the suitable codec for a given container format. Most video formats default to the libx264 video codec which has excellent compression and works on all modern [browsers,](https://caniuse.com/#search=h264) operating systems, and digital TVs.

It is safe to interrupt the encoding process by pressing CTRL+C, or via [setTimeLimit.](#page-0-0) When the encoding is interrupted, the output stream is properly finalized and all open files and resources are properly closed.

# See Also

Other av: [capturing](#page-2-2), [demo\(](#page-3-1)), [formats](#page-6-1), [info](#page-6-2), [logging](#page-7-3), [read\\_audio\\_fft\(](#page-7-1))

<span id="page-6-1"></span><span id="page-6-0"></span>

#### <span id="page-6-3"></span>Description

List supported filters, codecs and container formats.

#### Usage

av\_encoders() av\_decoders() av\_filters() av\_muxers() av\_demuxers()

#### Details

Encoders and decoders convert between raw video/audio frames and compressed stream data for storage or transfer. However such a compressed data stream by itself does not constitute a valid video format yet. Muxers are needed to interleave one or more audio/video/subtitle streams, along with timestamps, metadata, etc, into a proper file format, such as mp4 or mkv.

Conversely, demuxers are needed to read a file format into the separate data streams for subsequent decoding into raw audio/video frames. Most operating systems natively support demuxing and decoding common formats and codecs, needed to play those videos. However for encoding and muxing such videos, ffmpeg must have been configured with specific external libraries for a given codec or format.

#### See Also

Other av: [capturing](#page-2-2), [demo\(](#page-3-1)), [encoding](#page-4-1), [info](#page-6-2), [logging](#page-7-3), [read\\_audio\\_fft\(](#page-7-1))

<span id="page-6-2"></span>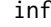

info *Video Info* 

#### **Description**

Get video info such as width, height, format, duration and framerate. This may also be used for audio input files.

#### Usage

av\_media\_info(file)

#### <span id="page-7-0"></span>Arguments

file path to an existing file

# See Also

Other av: [capturing](#page-2-2), [demo\(](#page-3-1)), [encoding](#page-4-1), [formats](#page-6-1), [logging](#page-7-3), [read\\_audio\\_fft\(](#page-7-1))

<span id="page-7-3"></span><span id="page-7-2"></span>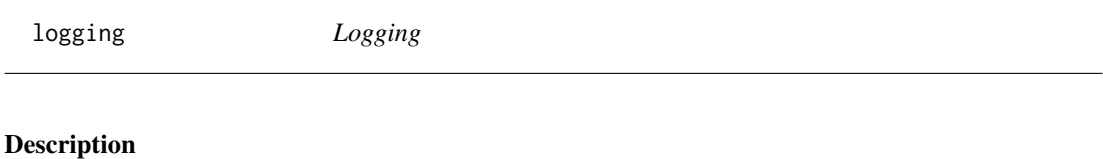

Get or set the [log level.](https://www.ffmpeg.org/doxygen/4.0/group__lavu__log__constants.html)

# Usage

av\_log\_level(set = NULL)

# Arguments

set new [log level](https://www.ffmpeg.org/doxygen/4.0/group__lavu__log__constants.html) value

#### See Also

Other av: [capturing](#page-2-2), [demo\(](#page-3-1)), [encoding](#page-4-1), [formats](#page-6-1), [info](#page-6-2), [read\\_audio\\_fft\(](#page-7-1))

<span id="page-7-1"></span>read\_audio\_fft *Read audio binary and frequency data*

# <span id="page-7-4"></span>Description

Reads raw audio data from any common audio or video format. Use [read\\_audio\\_bin](#page-7-4) to get raw PCM audio samples, or [read\\_audio\\_fft](#page-7-1) to stream-convert directly into frequency domain (spectrum) data using FFmpeg built-in FFT.

# Usage

```
read_audio_fft(
  audio,
 window = hanning(1024),
 overlap = 0.75,
 sample_rate = NULL,
 start_time = NULL,
  end_time = NULL
)
```

```
read_audio_bin(
  audio,
 channels = NULL,
  sample_rate = NULL,
  start_time = NULL,
 end_time = NULL
\lambda
```
# Arguments

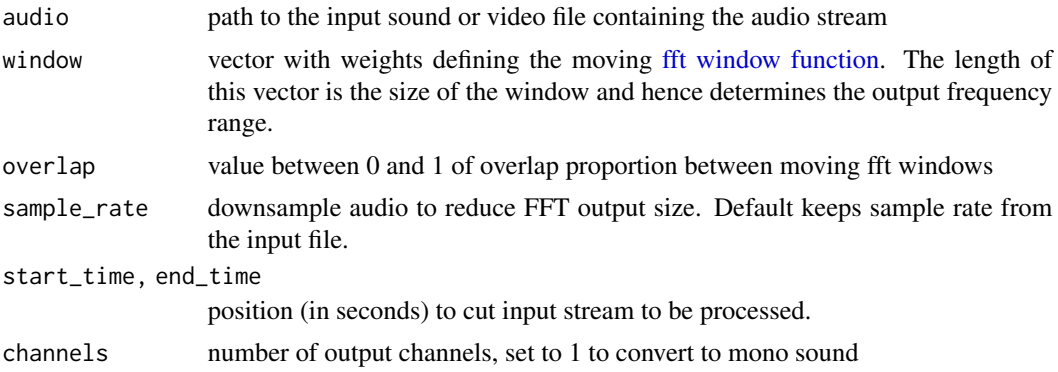

# Details

Currently [read\\_audio\\_fft](#page-7-1) automatically converts input audio to mono channel such that we get a single matrix. Use the plot() method on data returned by [read\\_audio\\_fft](#page-7-1) to show the spectrogram. The [av\\_spectrogram\\_video](#page-2-1) generates a video that plays the audio while showing an animated spectrogram with moving status bar, which is very cool.

### See Also

Other av: [capturing](#page-2-2), [demo\(](#page-3-1)), [encoding](#page-4-1), [formats](#page-6-1), [info](#page-6-2), [logging](#page-7-3)

# Examples

```
# Use a 5 sec fragment
wonderland <- system.file('samples/Synapsis-Wonderland.mp3', package='av')
# Read initial 5 sec as as frequency spectrum
fft_data <- read_audio_fft(wonderland, end_time = 5.0)
dim(fft_data)
# Plot the spectrogram
plot(fft_data)
# Show other parameters
dim(read_audio_fft(wonderland, end_time = 5.0, hamming(2048)))
dim(read_audio_fft(wonderland, end_time = 5.0, hamming(4096)))
```
<span id="page-9-0"></span>window functions *Window functions*

# <span id="page-9-1"></span>Description

Several common [windows function](https://en.wikipedia.org/wiki/Window_function) generators. The functions return a vector of weights to use in [read\\_audio\\_fft.](#page-7-1)

# Usage

hanning(n) hamming(n) blackman(n) bartlett(n) welch(n) flattop(n) bharris(n) bnuttall(n) sine(n) nuttall(n) bhann(n) lanczos(n) gauss(n) tukey(n) dolph(n) cauchy(n) parzen(n) bohman(n)

# window functions and the set of the set of the set of the set of the set of the set of the set of the set of the set of the set of the set of the set of the set of the set of the set of the set of the set of the set of the

### Arguments

n size of the window (number of weights to generate)

# Examples

```
# Window functions
plot(hanning(1024), type = 'l', xlab = 'window', ylab = 'weight')
lines(hamming(1024), type = 'l', col = 'red')
lines(bartlett(1024), type = 'l', col = 'blue')
lines(welch(1024), type = 'l', col = 'purple')
lines(flattop(1024), type = 'l', col = 'darkgreen')
```
# <span id="page-11-0"></span>Index

∗ av capturing, [3](#page-2-0) demo, [4](#page-3-0) encoding, [5](#page-4-0) formats, [7](#page-6-0) info, [7](#page-6-0) logging, [8](#page-7-0) read\_audio\_fft, [8](#page-7-0) av *(*encoding*)*, [5](#page-4-0) av\_audio\_convert *(*encoding*)*, [5](#page-4-0) av\_capture\_graphics, *[5](#page-4-0)* av\_capture\_graphics *(*capturing*)*, [3](#page-2-0) av\_decoders *(*formats*)*, [7](#page-6-0) av\_demo *(*demo*)*, [4](#page-3-0) av\_demuxers *(*formats*)*, [7](#page-6-0) av\_encode\_video *(*encoding*)*, [5](#page-4-0) av\_encoders, *[6](#page-5-0)* av\_encoders *(*formats*)*, [7](#page-6-0) av\_filters *(*formats*)*, [7](#page-6-0) av\_log\_level, *[3](#page-2-0)*, *[5,](#page-4-0) [6](#page-5-0)* av\_log\_level *(*logging*)*, [8](#page-7-0) av\_media\_info *(*info*)*, [7](#page-6-0) av\_muxers *(*formats*)*, [7](#page-6-0) av\_spectrogram\_video, *[3](#page-2-0)*, *[9](#page-8-0)* av\_spectrogram\_video *(*capturing*)*, [3](#page-2-0) av\_video\_convert *(*encoding*)*, [5](#page-4-0) av\_video\_images, [2](#page-1-0) av\_video\_info *(*info*)*, [7](#page-6-0)

```
bartlett (window functions), 10
bhann (window functions), 10
bharris (window functions), 10
blackman (window functions), 10
bnuttall (window functions), 10
bohman (window functions), 10
```

```
capturing, 3, 5–9
cauchy (window functions), 10
```
demo, *[4](#page-3-0)*, [4,](#page-3-0) *[6](#page-5-0)[–9](#page-8-0)*

dolph *(*window functions*)*, [10](#page-9-0) encoding, *[4,](#page-3-0) [5](#page-4-0)*, [5,](#page-4-0) *[7](#page-6-0)[–9](#page-8-0)* fft window function, *[9](#page-8-0)* flattop *(*window functions*)*, [10](#page-9-0) formats, *[4](#page-3-0)[–6](#page-5-0)*, [7,](#page-6-0) *[8,](#page-7-0) [9](#page-8-0)* gauss *(*window functions*)*, [10](#page-9-0) hamming *(*window functions*)*, [10](#page-9-0) hanning *(*window functions*)*, [10](#page-9-0) info, *[4–](#page-3-0)[7](#page-6-0)*, [7,](#page-6-0) *[8,](#page-7-0) [9](#page-8-0)* lanczos *(*window functions*)*, [10](#page-9-0) logging, *[4](#page-3-0)[–8](#page-7-0)*, [8,](#page-7-0) *[9](#page-8-0)* nuttall *(*window functions*)*, [10](#page-9-0) parzen *(*window functions*)*, [10](#page-9-0) png(), *[3](#page-2-0)* read\_audio\_bin, *[8](#page-7-0)* read\_audio\_bin *(*read\_audio\_fft*)*, [8](#page-7-0) read\_audio\_fft, *[3](#page-2-0)[–8](#page-7-0)*, [8,](#page-7-0) *[9,](#page-8-0) [10](#page-9-0)* setTimeLimit, *[6](#page-5-0)* sine *(*window functions*)*, [10](#page-9-0) tukey *(*window functions*)*, [10](#page-9-0) welch *(*window functions*)*, [10](#page-9-0) window functions, [10](#page-9-0)